# **hddtemp - utilitaire température Disque**

- Objet : s'informer immédiatement de la température d'un disque.
- Niveau requis : [débutant](http://debian-facile.org/tag:debutant?do=showtag&tag=d%C3%A9butant)
- Commentaires : S'informer de la température encours d'un disque.
- Débutant, à savoir : [Utiliser GNU/Linux en ligne de commande, tout commence là !.](http://debian-facile.org/doc:systeme:commandes:le_debianiste_qui_papillonne)  $\ddot{\mathbf{\Theta}}$
- Suivi :
	- Création par Ssmolski 25/04/2020
	- Alerte : déconseillé à partir de Debian 11 et supprimé avec Debian 12 8[--gilles--](http://debian-facile.org/utilisateurs:gilles) 09/02/2021
- Commentaires sur le forum : [Lien vers le forum concernant ce tuto](https://debian-facile.org/viewtopic.php?id=27096)  $1$ <sup>1</sup>

Le développement d'hddtemp est arrêté en amont depuis de nombreuses années et hddtemp se trouve donc depuis dans un mode de maintenance dans Debian. Il sera encore fourni dans la version Bullseye de Debian, mais ne sera pas présent dans la version Debian Bookworm. De nos jours, le module de noyau "drivetemp" est une meilleure alternative. Il utilise le module API du noyau de surveillance du matériel Linux (hwmon), afin de renvoyer la température de la même manière et avec les mêmes outils que les autres capteurs. Le chargement de ce module est aussi simple que la création d'un fichier dans le répertoire /etc/modules-load.d. Il suffit de créer un fichier dans le répertoire /etc/modules-load.d avec la commande suivante (en root) :

echo drivetemp > /etc/modules-load.d/drivetemp.conf

Source : zcat /usr/share/doc/hddtemp/NEWS.Debian.gz le Mar, 02 Fév 2021 (bullseye)

remplacé par l'usage du paquet **lm-sensors** voir la documentation ici : [lm-sensors](http://debian-facile.org/doc:systeme:lm-sensors)

## **Introduction**

apt-cache show hddtemp

Description-fr: utilitaire de surveillance de la température des disques durs Le programme hddtemp surveille et rapporte la température des disques durs PATA, SATA et SCSI, en lisant les informations S.M.A.R.T (« Self-Monitoring Analysis and Reporting Technology ») fournis par les disques qui proposent cette fonctionnalité.

#### **Installation**

Mettre à jour son système :

apt update && apt full-upgrade

Puis installer le bestiaux :

apt install hddtemp

### **Utilisation**

Elle se fait en [root](http://debian-facile.org/doc:systeme:superutilisateur) en précisant le disque où la température doit être indiquée au moment T de cette commande.

Exemple :

hddtemp /dev/sda

[retour de hddtemp /dev/sda](http://debian-facile.org/_export/code/doc:systeme:hddtemp?codeblock=5)

/dev/sda: SAMSUNG HD103UJ: 29°C

Merci à la discussion initiée sur le forum ici :

par : **rodrigue7973** et **juky**, que leurs chemins du libre leur soient pavés de pétales de roses…

#### [1\)](#page--1-0)

N'hésitez pas à y faire part de vos remarques, succès, améliorations ou échecs !

From: <http://debian-facile.org/> - **Documentation - Wiki**

Permanent link: **<http://debian-facile.org/doc:systeme:hddtemp>**

Last update: **13/07/2023 18:48**

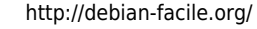